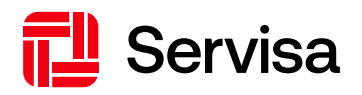

# Merkblatt – Anleitung für die Datenübermittlung mit ELM

ELM (einheitliches Lohnmeldeverfahren) für BVG

Bitte berücksichtigen Sie diese Informationen, wenn Sie uns Ihre BVG-relevanten Meldungen mit ELM übermitteln möchten. Vielen Dank!

## **Vorbereitung der ERP-Software**

#### **Datenempfänger und Mitarbeiter-Daten konfigurieren**

- Prüfen Sie mit Ihrem ERP-Softwarehersteller, ob die Software für Swissdec Version 5.0 zertifiziert ist, und die neueste Version, welche die BVGrelevanten Anpassungen beinhaltet, zur Verfügung steht.
- Falls nötig, Update auf neueste Version durchführen.
- Einrichten von Helvetia als Datenempfängerin im ERP-System gemäss dem Versicherungsprofil. Dieses ist in BVGonline unter «Vertragsdaten, Versicherungsprofil ELM» ersichtlich ist. Für jeden Personalvorsorge-Vertrag wird ein separates Versicherungsprofil benötigt.
- Einmaliges Erfassen des BVGCodes im ERP-System bei allen Mitarbeitenden gemäss dem ELM-Versicherungsprofil.
- Der BVGCode setzt sich zusammen aus der Personenkategorie und der Organisationseinheit, und ist für die Verarbeitung der Meldungen notwendig.

#### **Zusammenspiel ELM und BVGonline**

## **Diese Meldungen können mit ELM übermittelt werden**

- Eintritt melden
- Austritt melden
- Personaldaten & Lohn ändern
- Arbeitsunterbruch melden
- Wiedereintritt melden
- Jährliche Lohnmeldung

## **Diese Meldungen können nur mit BVGonline übermittelt werden**

- Flexible Pensionierung & Weiterversicherung melden
- Unbezahlter Urlaub melden
- Arbeits- bzw. Erwerbsunfähigkeit melden
- Todesfall melden
- Arbeitgeberwechsel zwischen wirtschaftlich miteinander verbundenen Firmen

#### **Reihenfolge der Datenübermittlung**

Generell bitten wir Sie, die Meldungen aktuell zu halten. Bitte beachten Sie diese Punkte, bevor Sie in Ihrem ERP-System die ELM-Meldungen für den Datenempfänger Helvetia aufbereiten:

## **EMA-Meldungen (Eintritt, Mutationen, Austritt)**

## **Eintritt melden**

Bitte erfassen Sie bei neuen Mitarbeitenden zuerst den BVGCode in ihrer Lohnbuchhaltung, bevor Sie uns den Eintritt via ELM melden. Der BVGCode setzt sich zusammen aus der Personenkategorie (PKat) und der Organisationseinheit (OE). Beispiel:

- Personenkategorie 1 + Organisationseinheit 1 = BVGCode 1.1
- Personenkategorie 101 + Organisationseinheit 101 = BVGCode 101.101
- Personenkategorie 4 + Organisationseinheit 2 = BVGCode 4.2

#### **Arbeits- bzw. Erwerbsunfähigkeit** Für

- neue Mitarbeitende, die nicht voll erwerbs- bzw. arbeitsfähig sind (Diensteintritt),
- bestehende Mitarbeitende, die neu erwerbs- bzw. arbeitsunfähig sind,
- bei uns bereits bekannte IV-Fälle, bei welchen sich der Grad der Erwerbs- bzw. Arbeitsunfähigkeit verändert hat,

muss vor der nächsten ELM-Übermittlung das Formular "Arbeits- bzw. Erwerbsunfähigkeit melden" via BVGonline an uns übermittelt werden.

#### **Jährliche Lohnmeldung per 01.01.2025**

Die Dokumente für die Gehaltsanpassungen per 01.01.2025 werden ab Anfang Dezember 2024 im BVGonline zur Verfügung gestellt, darunter befindet sich auch das "Merkblatt Gehaltsanpassungen".

Orientieren Sie sich bitte an diesem Dokument und gehen Sie wie folgt vor, bevor Sie die Daten für die jährliche Lohnmeldung mit ELM aufbereiten und übermitteln:

#### **Gehaltsanpassungen per 01.01.2025**

## **Vor der ELM-Übertragung**

- Prüfen, ob gesamtes Personal auf der Gehaltsliste aufgeführt ist und ob die Adressen vollständig und aktuell sind.
	- o Fehlende inkl. neu zu versichernden Personen im BVGonline melden.
	- o Ausgetretene Personen im BVGonline melden.
	- o Fehlende Angaben oder Änderungen bei Adressen im BVGonline melden.
- **Gehaltsanpassung**
	- o Bei der ELM-Übermittlung werden alle Gehälter übernommen, auch wenn keine Veränderungen eingetreten sind.
	- o Lohnanpassungen sind nur für vorausliegende Perioden möglich.
	- o Rückwirkende Lohnänderungen können wir nicht akzeptieren.
- **Arbeits- bzw. Erwerbsunfähigkeit** Für
	- o neue Mitarbeitende, die nicht voll erwerbs- bzw. arbeitsfähig sind (Diensteintritt),
	- o bestehende Mitarbeitende, die neu erwerbsbzw. arbeitsunfähig sind,
	- o bei uns bereits bekannte IV-Fälle, bei welchen sich der Grad der Erwerbs- bzw. Arbeitsunfähigkeit verändert hat,

muss vor der ELM-Übermittlung für die jährliche Lohnmeldung das Formular "Arbeits- bzw. Erwerbsunfähigkeit melden" via BVGonline an uns übermittelt werden.

#### • **Zusatzblatt "Mitglieder der Vorsorgekommission"**

- o Sollte sich der Personenkreis verändert haben, bitten wir Sie, uns das aktualisierte Zusatzblatt unterzeichnet zu retournieren.
- **Weiterversicherung**
	- o Für Personen, die über das reglementarische Terminalter hinaus weiterarbeiten bitte die Meldung "Weiterversicherung" im BVGonline erfassen.

#### **Weshalb ist das so wichtig?**

Bei der Aufbereitung der ELM-Meldungen werden für die ausgewählte Meldeperiode sämtliche BVG-relevanten Meldungen zusammengestellt. Für gewisse Meldungen sind zusätzliche Abklärungen notwendig, welche via ELM nicht abgewickelt werden können.

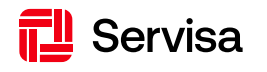

Servisa Stiftungen St. Alban-Anlage 26 4052 Basel

Telefon +41 58 280 26 66 info@servisa.ch servisa ch

Postadresse Servisa Stiftungen Postfach 99, 8010 Zürich